# CSS Selectors

Web Authoring and Design

Benjamin Kenwright

## **Outline**

#### **Review**

- What are CSS Selectors?
- **■Different types of Selectors and Syntax**
- **Examples of how to use Selectors**

#### **Summary**

**Review/Discussion** 

#### CSS Selectors

- ■CSS selectors are HTML tags to which a CSS style is applied.
	- $\triangleright$ This could be any tag like < p > or < h1 >
- $\blacksquare$  These are patterns used to select the HTML tags that you want to style.
- $\blacksquare$  These patterns may range from simple element names to rich contextual patterns

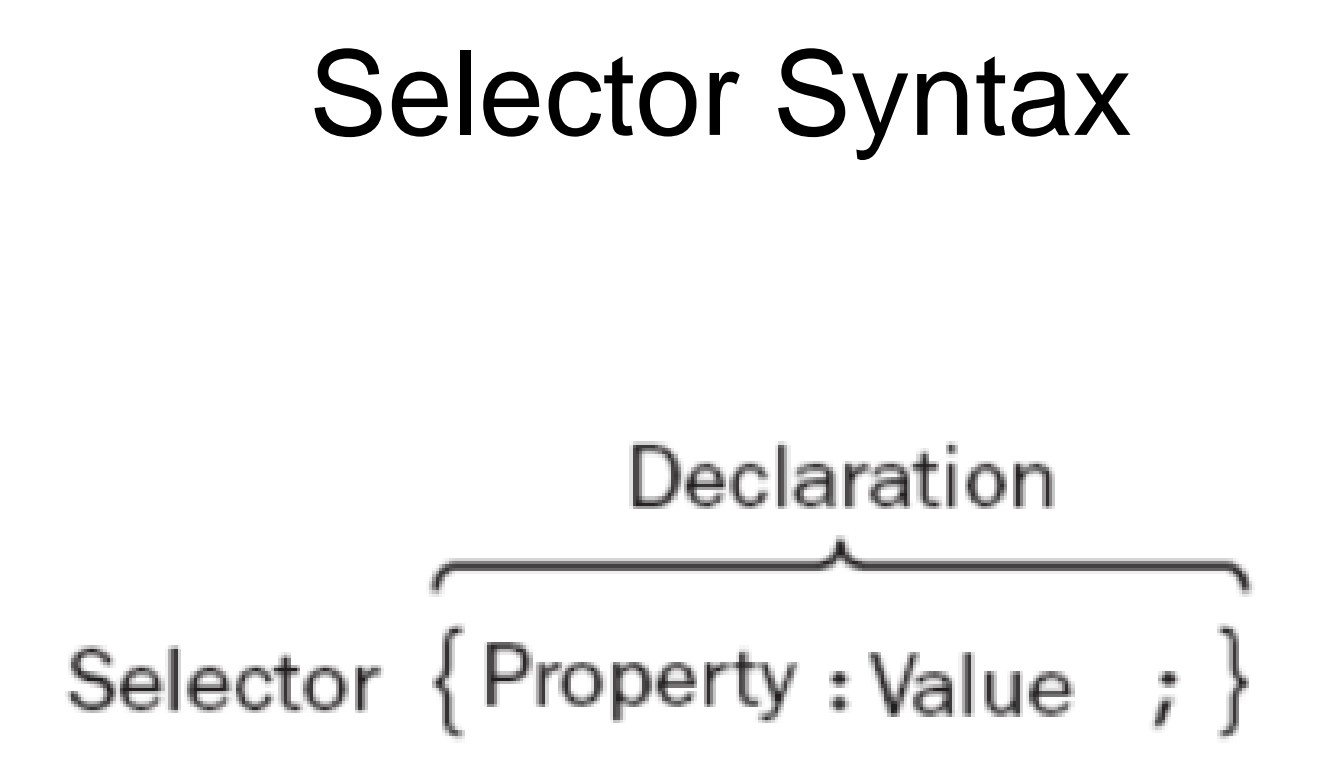

### Details

 $\blacksquare$  In the following sections, looking at how you can use different types of a selectors to specify which elements a style sheet rule can apply to

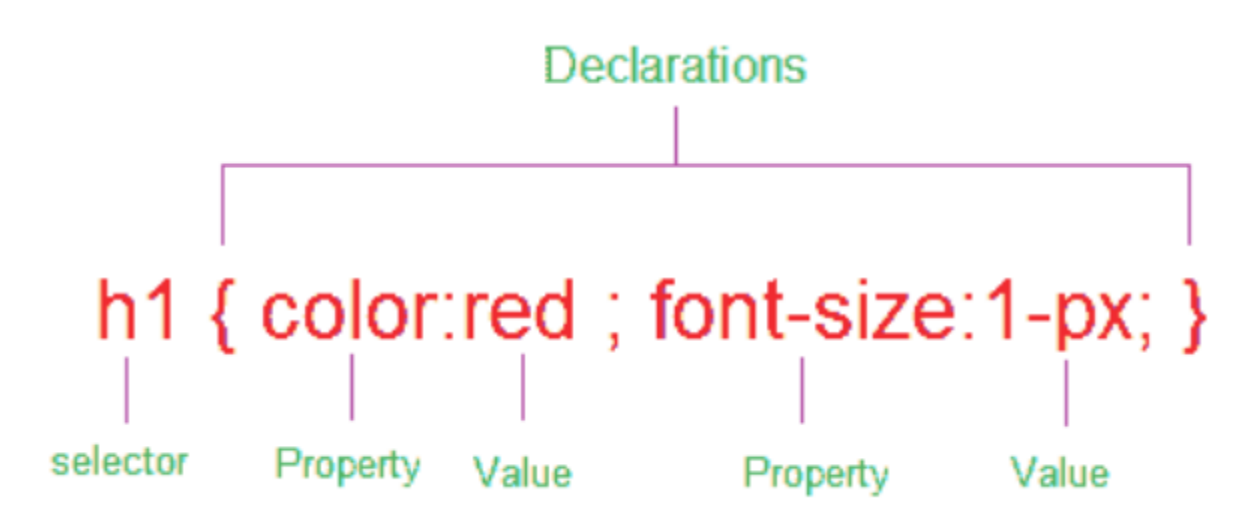

# Element Selector or Type Selector

#### **■The CSS element Selector or the type** selector matches occurrences of those tags specified in the list

synatx:

element { property: value }

e.g.,

```
p \{ font-size: 32px; \}
```
Above CSS code sets all paragraph font size as 32.

## Example Selector

<html> <head> <style type="text/css"> p {font-size:32px;} </style> </head> <body> This line displayed in default font size  $<$ p> Line formatted with element selector  $<$ /p> </body> </html>

This line displayed in default font size

Applied element selector

### Universal Selector

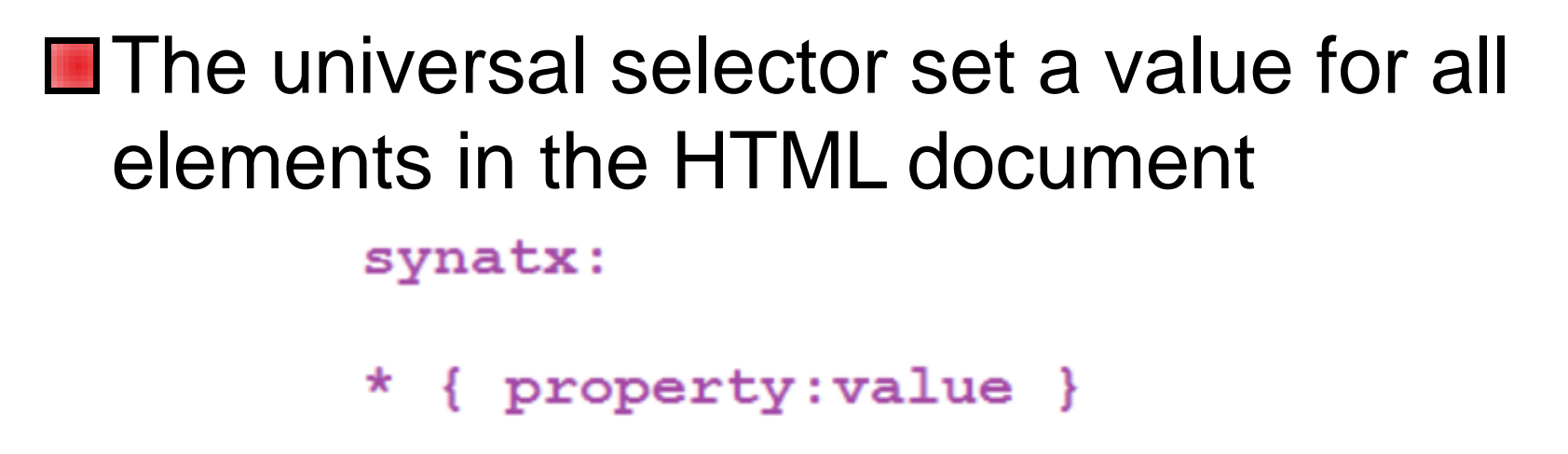

 $\blacksquare$ e.g.,

 $*$  {font-size:14px;}

■Above CSS code set font size =14px to the whole HTML document

## Example Universal Selector

```
<html>
<head>
   <style type="text/css">
       * {font-size:32px;}
   </style>
</head>
<body>
   Universal selector set all font size as 22 in this document
</body>
</html>
```
#### Question

#### ■What does the following html/css code do?

```
\hbox{\tt <html>>}<head><style type="text/css"> p {font-size:32px;}
    \langle/head>
    <body>This line displayed in default font size
    <p> Line formatted with element selector </p>
    \langlebody>
\langle/html>
```
#### Answer

#### **Displays Nothing**

#### Missing closing </script> tag

#### Grouped Selectors

■Whenever a situation that you need to apply the same style property to a number of selectors, then you can group those selectors into one rule by separating them with commas. The selector rule has the same effect to more than one selector at a time

### Example Grouped Selectors

 $h1 \{color:red: #FF0066; \}$  $h2 \{color:red; #FF0066; \}$ p {color: #FF0066;}

**■Instead of above multiple selectors you** can group them as follows:

 $h1, h2, p \{color: red; #FF0066; \}$ 

 $\mathsf{chtml}\mathsf{S}$  $<$ head $>$ <style type="text/css"> h1, h3,  $p \{color: red; #FF0066;\}$  $\langle$ style $\rangle$  $<$ /head $>$  $<$ body $>$ <h1>Grouped Selectors</h1>  $\langle h2 \rangle$ This one not in the group $\langle h2 \rangle$ <h3>This elements also grouped</h3> This line is not in the grouped selector.  $\langle p\rangle$  -sp This paragraph also in the group  $\langle p\rangle$  $<$ /body>  $\langle$ html $\rangle$ 

#### **Grouped Selectors**

This one not in the group

This elemenst also grouped

This line is not in the grouped selector.

This paragraph also in the group

## ID Selectors and Class **Selectors**

- Selector is to tell the browser to which style is applied to a specific element in the HTML
- **Range from simple element names to** rich contextual patterns

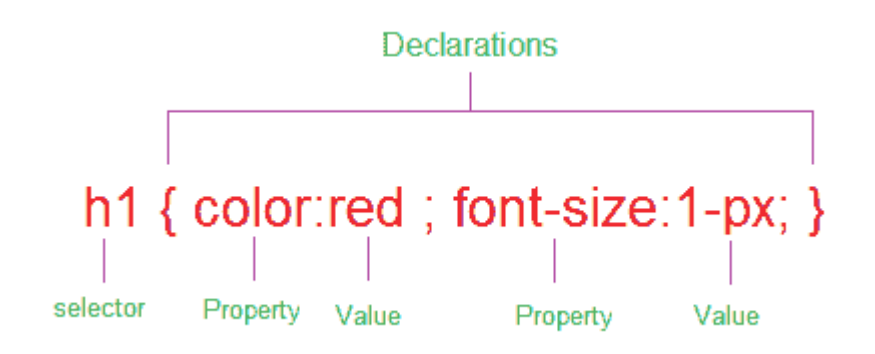

## ID selector

- **■ID selectors in CSS allow you to target** elements (Tags) by their ID values
- **ID** selectors are unique, so you can apply only to the content of one element
- To reference an ID, you precede the ID name with a hash mark (#)

 $e.q.$ 

#headingcolor {color: #FF0066;}

<h1 id="headingcolor">ID Selector</h1>

## ID Selector Example

```
\verb|thtml||<head>
         <style type="text/css">
              #headingcolor {(color:#FP0066)}</style>
    \langle/head>
    <body>
         <hl id="headingcolor">ID Selector</hl>
         <hl>Without ID Selector</hl>
    \langle/body>
\langle/html\rangle
```
#### **ID Selector**

**Without ID Selector** 

#### Question

#### ■What does the following HTML/CSS do?

```
\hbox{\tt <html>>}<head><style type="text/css">
             #heading {color: #0000ff}
         \langle/style>
     \langle/head>
     <body>
          <p id="heading">Hello Hello</p>
         <p id="hello">What is happening here?</p>
     \langlebody>
\langle/html>
```
#### Answer

#### **Blue 'Hello Hello'** Associated with a valid selector ID

Hello Hello

What is happening here?

#### Class Selector

■References the class attribute used on HTML elements.

■ Class selector begins with a dot(.) and followed by a class name

 $theadingcolor {color:1} {color: #FF0066};$ 

<h1 class="headingcolor">Class Selector</h1>

**O**Unlike the id attribute, multiple elements may share same class name, also an element may belong to more than one class

## Class in multiple elements

.textcolor  ${color: #FP0066; }$ <p class="textcolor">Paragraph in class selector</p> <hl class="textcolor">Heading in Class Selector</hl>

#### ■Above code multiple element shared same class name (.textcolor)

## Multiple Classes in the same Element

.textcolor1  ${color: #00FF00; }$ 

.textcolor2  $\{color:blue; #0000FF;\}$ 

 $\langle p \rangle$  class="textcolor1">Paragraph in class textcolor1 $\langle p \rangle$  $\langle p \rangle$  class="textcolor2">Paragraph in class textcolor2 $\langle p \rangle$ 

■Above code same element implement different class name (.textcolor1 and .textcolor2).

# Classes limited to one type of Element

■ Class Selector, you can limit the scope of the style sheet (CSS) rule to only that type of element

#### hl.textcolor {color: #FF0066;}

**Above code, the selector matches any h1** elements that have a class attribute containing the word "textcolor". If any other element have the class name "textcolor" wont work.

## **Example**

```
\verb|thtml|<head>
        <style type="text/css">
             h1.textcolor {color: #FF0066;}
             .textcolor1 {color: #00FF00;}
             .textcolor2 {color: #0000FF; }\langle/style>
    \langle/head>
    <body>
        <hl class="textcolor">Heading </hl>
        <h2 class="textcolor">Wrong implementation !! </h2>
        <p class="textcolor1">Paragraph in class textcolor1</p>
        <p class="textcolor2">Paragraph in class textcolor2</p>
        <hl class="textcolor2">Heading </hl>
    \langlebody>
\langle/html>
```
#### **Heading**

#### Wrong implementation!!

Paragraph in class textcolor1

Paragraph in class textcolor2

**Heading** 

## CSS Navigation Menu

- **Menus should be simple enough for the end** user to understand, but also contain the necessary information to guide the end user through the entire website
- CSS Menu Bar
- Horizontal Menu (CSS Navigation bar) Vertical Menu (CSS Side Menu)

#### Horizontal Menu

Options change color when the mouse hovers over the items

Selectable (user can click the buttons)

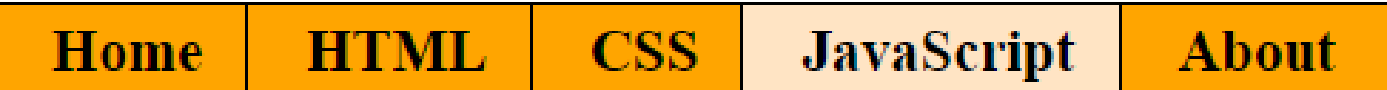

#### Horizontal Menu

```
<! DOCTYPE html>
                                         <body>
|\texttt{chtm1}|<div class="navigation">
<head>
                                          <sub>u1></sub></sub>
<stvle>
                                          \langle 1i \rangle \langle a \rangle href="#">Home</a>\langle /1i \rangle.navigation ul
                                          <li><a href="#">HTML</a></li>
Ŧ.
                                          \langleli>\langle a \rangle href="#">CSS</a>\langle/li>
    margin: 1px;
                                          <li><a href="#">JavaScript</a></li>
    padding: 1px;
                                          <li><a href="#">About</a></li>
     list-style-type: none;
                                          \langle \text{u1} \rangletext-align: center;
                                          \langle/div\rangle</body>
.navigation ul li
                                         \langle/html>
ſ
     display: inline;
.navigation ul li a
f.
     text-decoration: none:
     padding: .2em 1em;
     color: black;
    background-color: orange;
    border: 1px solid black;
.navigation ul li a:hover
ſ
     background-color: Bisque;
     color: black;
 </style>
</head>
```
### Vertical Menu

```
<!DOCTYPE html>
\verb|thtml|<body>
<head><div class="navigation">
<stvle>.navigation ul
                                         <sub>u1</sub></sub>
                                         \langle 1i \rangle \langle a \rangle href="#">Home\langle /a \rangle \langle /1i \rangleŦ
                                        \langleli>\langle a \ranglehref="#">HTML</a>\langle/li>
    margin: 1px;
                                         \langleli>\langlea href="#">CSS\langle/a>\langleli>
    padding: 1px;
                                                                                                      Home
                                        <li><a href="#">JavaScript</a></li>
    list-style-type: none;
                                        <li><a href="#">About</a></li>
1
                                        \langle/ul>
.navigation li
                                         \langle div>
                                                                                                      HTML
К
                                       </body>
    margin: 0 \t0 \t4px \t0;
                                       \langle/html>
Ŧ
.navigation a
                                                                                                        CSS
ł
    display: block;
    color: black:
    background-color: orange;
                                                                                                   JavaScript
    width: 120px;padding: 4px 12px;
     text-decoration: none;
                                                                                                      About
    border: 1px solid black;
ł
.navigation a:hover
 -6
 background-color: Bisque;
 color: black;
 </style>
</head>
```
#### Dropdown Menu

CSS dropdown menu provides dynamic and hierarchical view of all main sections on the web page and subsections contained within them. When activated a drops down, it displays a list of values, which allows the user to choose one value from a list

```
<!DOCTYPE html>
                                         </head>
html<body>
chead<div class="navigation">
<style>
                                              <sub>u1></sub></sub>
    .navigation ul
                                                   <li><a href=".">Home</a></li>
        list-style-type: none;
                                                   <li><a href=".">HTML</a>
                                                        <sub>u1></sub></sub>
    .navigation ul a
                                                             \langleli>\langle a \rangle href="."\langleTag\langle/a \rangle \li\langle<li><a href=".">Link</a></li>
      text-decoration: none:
                                                             <li><a href=".">Table</a></li>
                                                        \langle/ul>
    .navigation ul li
                                                   \langle/li>
                                                   <li> <a href=".">CSS</a>
        float:left;
        border : 1px solid black;
                                                        <sub>u1</sub></sub>
        width:80px;
                                                             <li><a href=".">Selector</a></li>
        padding: 3px;
                                                             <li><a href=".">Positioning</a></li>
        background: orange;
                                                             <li><a href=".">Box Model</a></li>
        margin-right:8px;
                                                        \langle/ul>
                                                   \langle/li>
    .navigation ul li:hover
                                                   <li> <a href=".">Javascript</a>
                                                        <sub>u1></sub></sub>
        background: Bisque;
                                                             \langle 1i \rangle <a href=".">Dom</a></1i>
                                                             <li><a href=".">String</a></li>
    .navigation li ul
                                                             <li><a href=".">Image</a></li>
        display: none;
                                                        \langle \text{u1} \rangleposition:absolute;
                                                   \langle/li>
                                                   <li><a href=".">About</a></li>
    .navigation li:hover ul
                                              </u1>
                                        \langle/div\rangledisplay:block;
                                        </body>
        margin-top:2px;
                                        \langle/html>
        margin-left:-45px;
                                                                                                Home | HTML
    .navigation li ul li
        clear:both;
        display : block;
        border : 1px solid black;
        padding:3px;
</stvle>
</head>
```
**CSS** 

**Selector** 

**Div** 

**Position** 

**Javascri About** 

# Overlay in CSS

Overlay images/text on top of one another Add 'triggers' that allow overlays to change (e.g., when mouse is over the image/text)

# Image Hover Effects (Image Rollovers)

#### CSS code shows how to present an Image hover effects

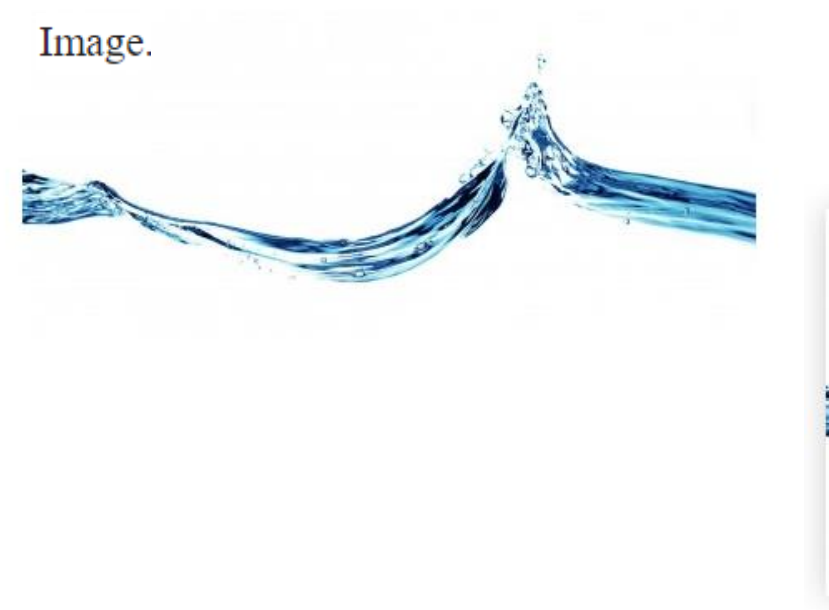

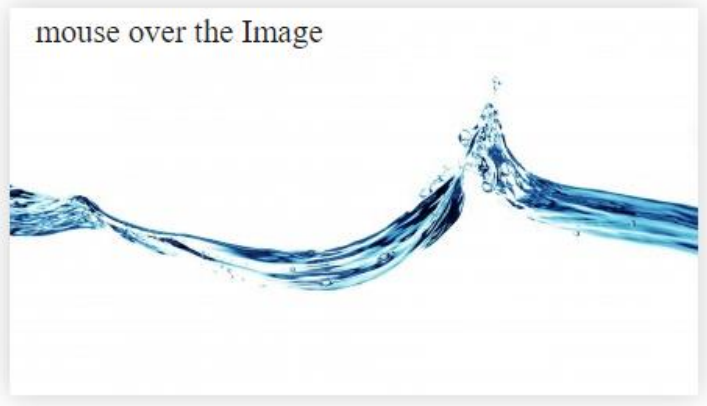

```
\langle!DOCTYPE html>
\text{thtml} >
<head><style type="text/css">
     .imgBox
    \left\{ \right.width: 441px;height: 248px;
         background: url(/water.jpg) no-repeat;
     Ŧ
     .imgBox:hover
     \mathbf{f}-moz-box-shadow: 0 0 10px #ccc;
         -webkit-box-shadow: 0 0 10px #ccc;
         box-shadow: 0 0 10px #ccc;
    -1
</style>
\langle/head>
```

```
<body>
    <div class="imgBox">
    \langle/div>
</body>
\langle/html>
```
## Make A Rollover Image Effect

#### Image link changes when mouse hovers over the image

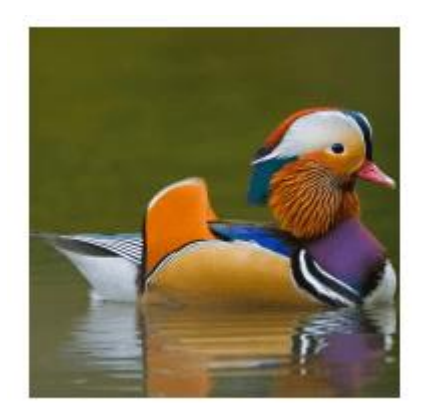

mouse over the Image Link

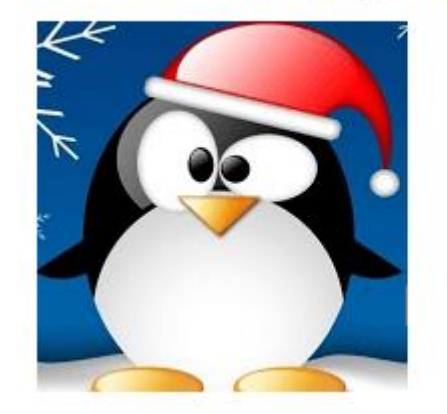

```
<body>
<!DOCTYPE html>
                                                             <a href="http://www.hello.com" class="urlImg"></a>
\text{thtml} >
                                                             </body>
<head>\langle/html>
<style type="text/css">
    .urlImg {
        width: 185px;height:185px;
        display:block;
        background-image: url('img/duck.png');
     ı
    .urlImg:hover {
        background-image: url('img/peng.png');
    \mathbf{r}\langle/style\rangle\langle/head\rangle
```
## Add color overlay to images

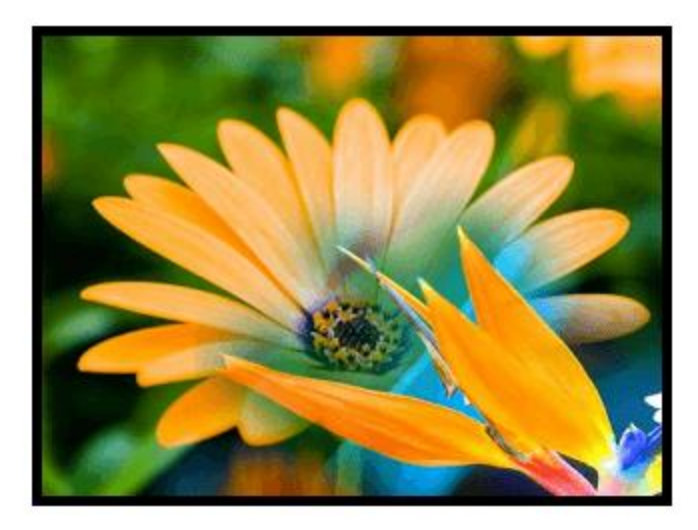

mouse over the image...

```
\langle! DOCTYPE html>
                                                           <body>
\text{thtml} >
                                                                <div class="picColor">
<head>\langle/div>
<style type="text/css">
                                                           </body>
    .picColor{
                                                           \langle/html>
        width:320px;height:240px;
        background: url(img/flower.png) no-repeat;
        border: 5px solid #000000;
    .picColor:hover
         opacity: 0.9;
        background: #FFFFFF;
        width:320px;height:240px;
\langle/style\rangle\langle/head>
```
## One image on top of another

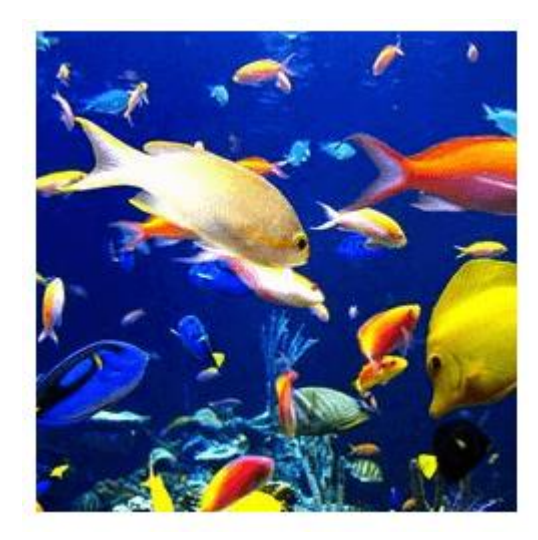

mouse over the image.......

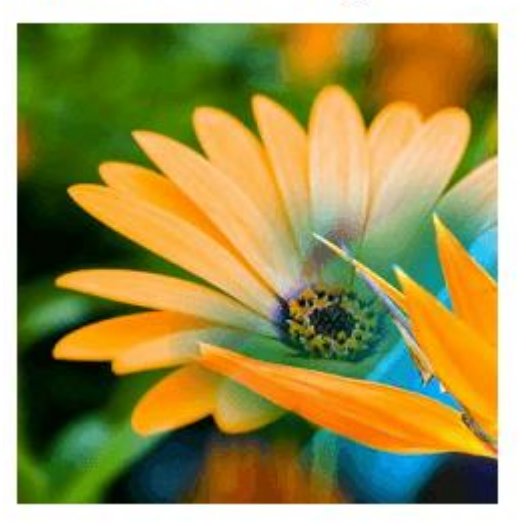

```
\langle!DOCTYPE html>
                                                            <body>
\text{thtml} >
                                                            <div class="imgOverlay">
<head>\langle div\rangle<style type="text/css">
                                                            </body>
    .imgOverlay
                                                            \langle/html>
        width: 240px;height: 240px;
        background: url(img/fish-all.png) no-repeat;
    .imgOverlay:hover {
        background: url(img/flower.png) no-repeat;
    Ł
</style>
\langle/head\rangle
```
### CSS image hover text overlay

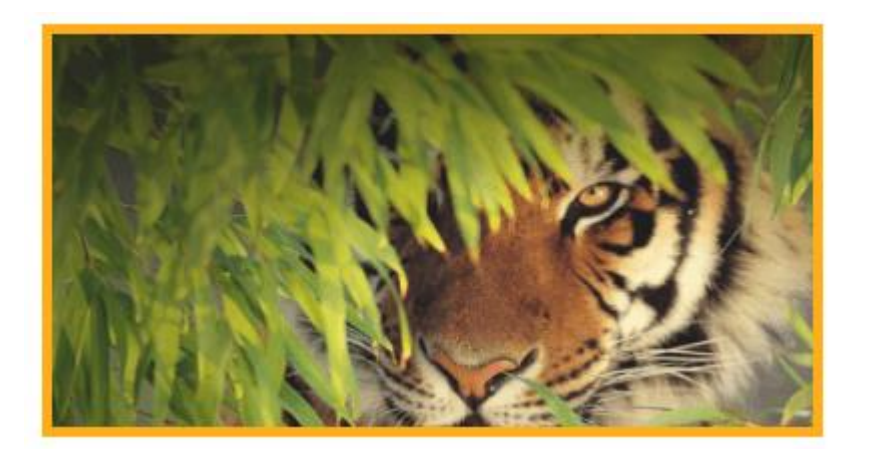

mouse over the image...

The tiger is the largest cat species, reaching<br>a total body length of up to 3.3 m and weighing up to 306 mo recognizable feature is a patter vertical stripes on reddish-orange fur with a lighter underside

```
<!DOCTYPE html>
\text{thtml} >
<head>
<style type="text/css">
    .txt0verlay{
        width:390px;height:206px;opacity: 0.9;
        font-size:20px;
        font-weight:700;
        text-align: justify;
        border: 5px solid #FFA500;
        padding:5px;
        background: url(img/tiger-img.png) no-repeat;
    . the Text {
        opacity:0;
    .txt0verlay:hover .theText
    ſ
        opacity: 0.9;
        color:#FFFFFF;
        font-size:20px;
        font-weight:700;
</style>
</head>
```

```
<body>
<div class="txt0verlay">
    <div class="theText">
         br><b>br></b>The tiger is the largest cat species,
        reaching a total body length of up to
        3.3 m and weighing up to 306 kg. Its
        most recognizable feature is a pattern
        of dark vertical stripes on reddish-orange
        fur with a lighter underside.<br>>
<br/>br>>
    \langle div\rangle</div>
\langle/body>
</html>
```
## This Week

**Review Slides** 

Read Associated Chapters

**N**Weekly Tasks

Update GitHub Website

**Online Quizzes**

## Summary

**NOverview of CSS Selectors Different Selectors** E.g., Universal, Grouped, .. ■ Selectors in CSS effectively for styling HTML documents **■Hands-On/Practical** 

#### Questions/Discussion

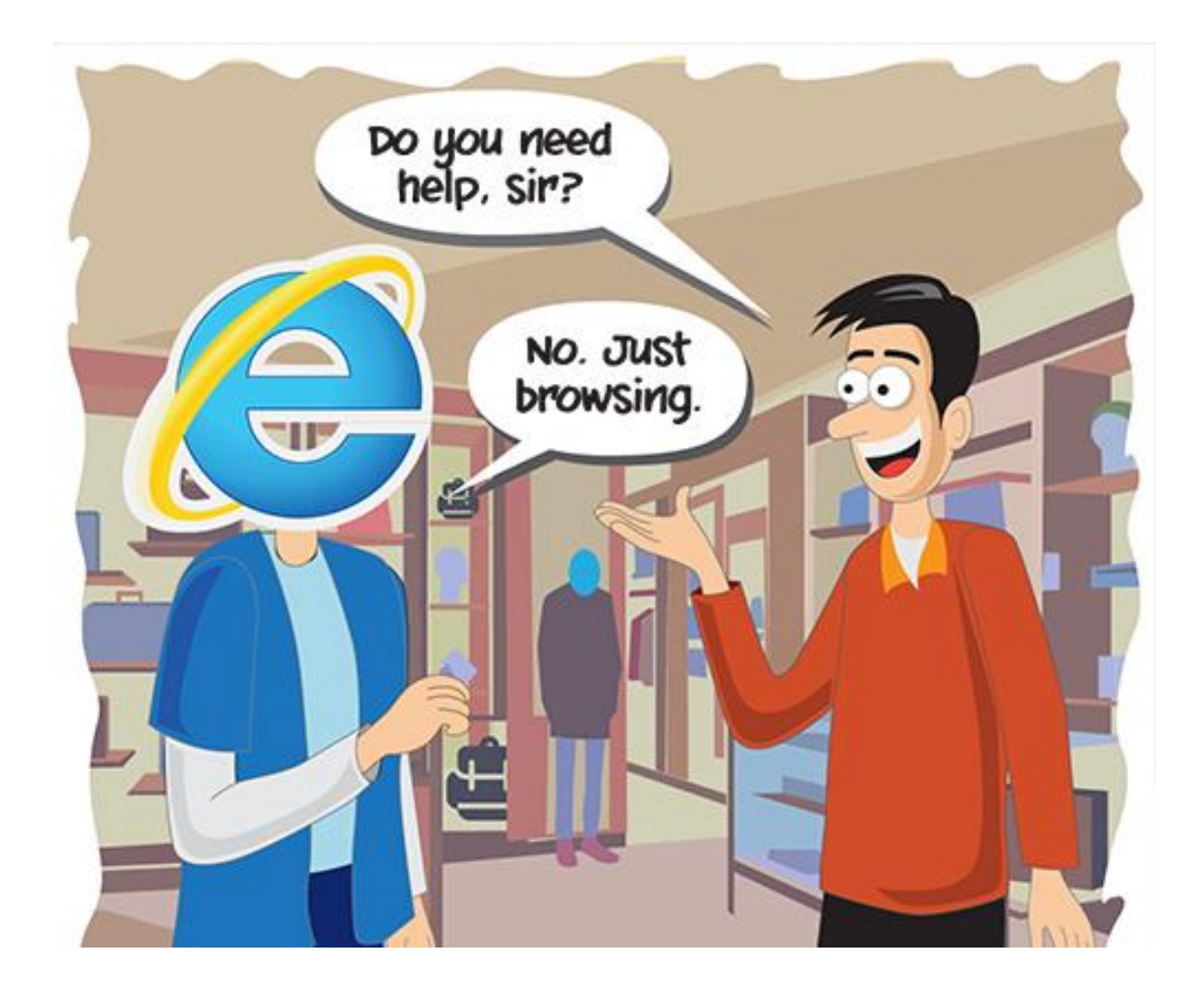